# User SIM Guide

Thanks for purchasing & welcome to SimsDirect!

This guide is here to help you use your SIM while traveling.

## **MIDDLE EAST**

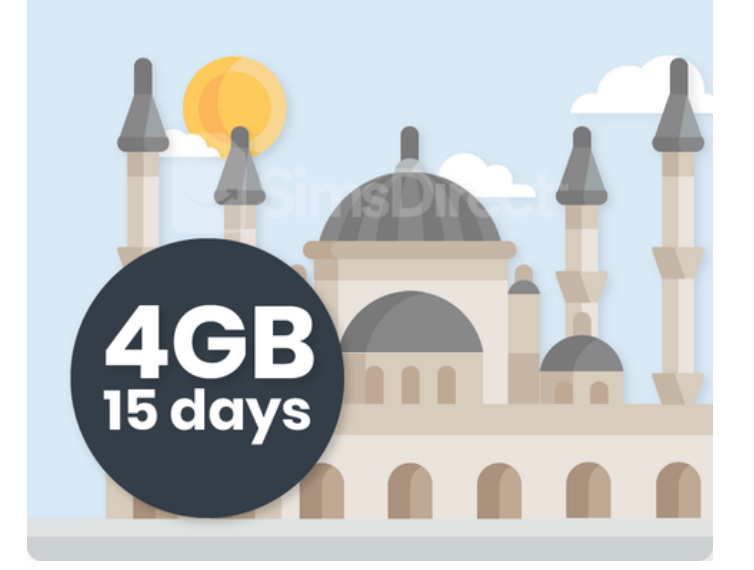

We are responsive between **10AM-6PM AEST.**

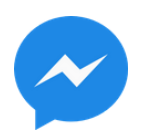

[@m.me/simsdirect](https://m.me/simsdirect)

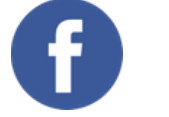

[help@simsdirect.com.au](mailto:help@simsdirect.com.au)

# **Hello**

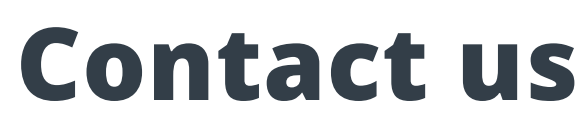

# **Connect with us**

We love seeing what our customers get up to!

[@SimsDirect](https://www.facebook.com/simsdirect/)

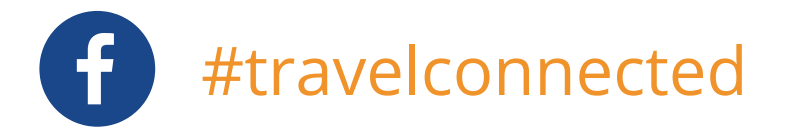

Say hello to the team and share a picture in the #travelconnected Facebook group.

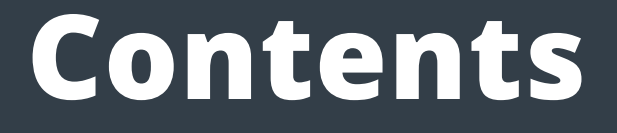

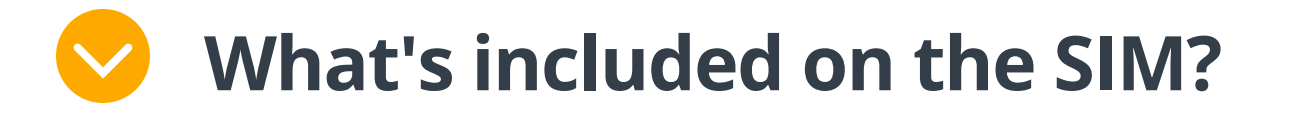

**How do I check my [balance?](#page-5-0)**  $\blacktriangledown$ 

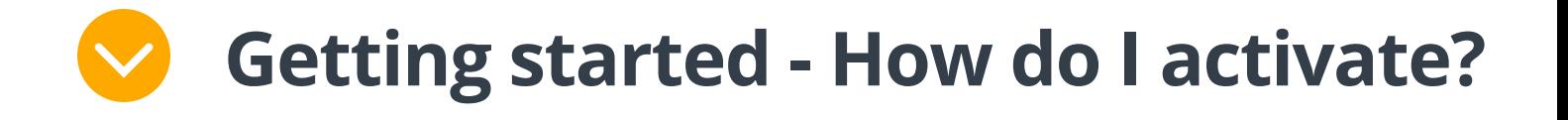

**[Technical](#page-4-0) issues - What do I do?**

**How do I [recharge?](#page-6-0)**

**How do I find my mobile [number?](#page-6-0)**

**How do I make calls and [texts?](#page-7-0)**

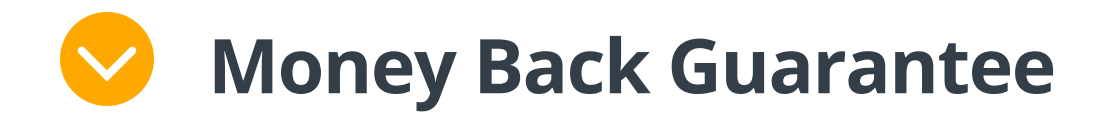

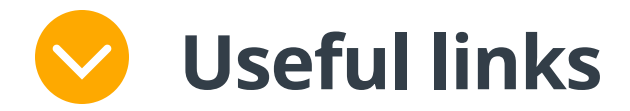

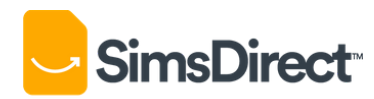

Click a question below

# **What's included?**

- <span id="page-2-0"></span>4GB of data
	- 15 days of usage (once activated)
	- 4G Speeds
- 888 Hotspot/tethering enabled
- Works in all devices (phones, tablets & wifi devices)
- 3-in-1 SIM (Standard, Micro, Nano)
- Usable in 78 countries worldwide
- **8** Non-rechargeable
- $\boldsymbol{\Omega}$ No calls or texts

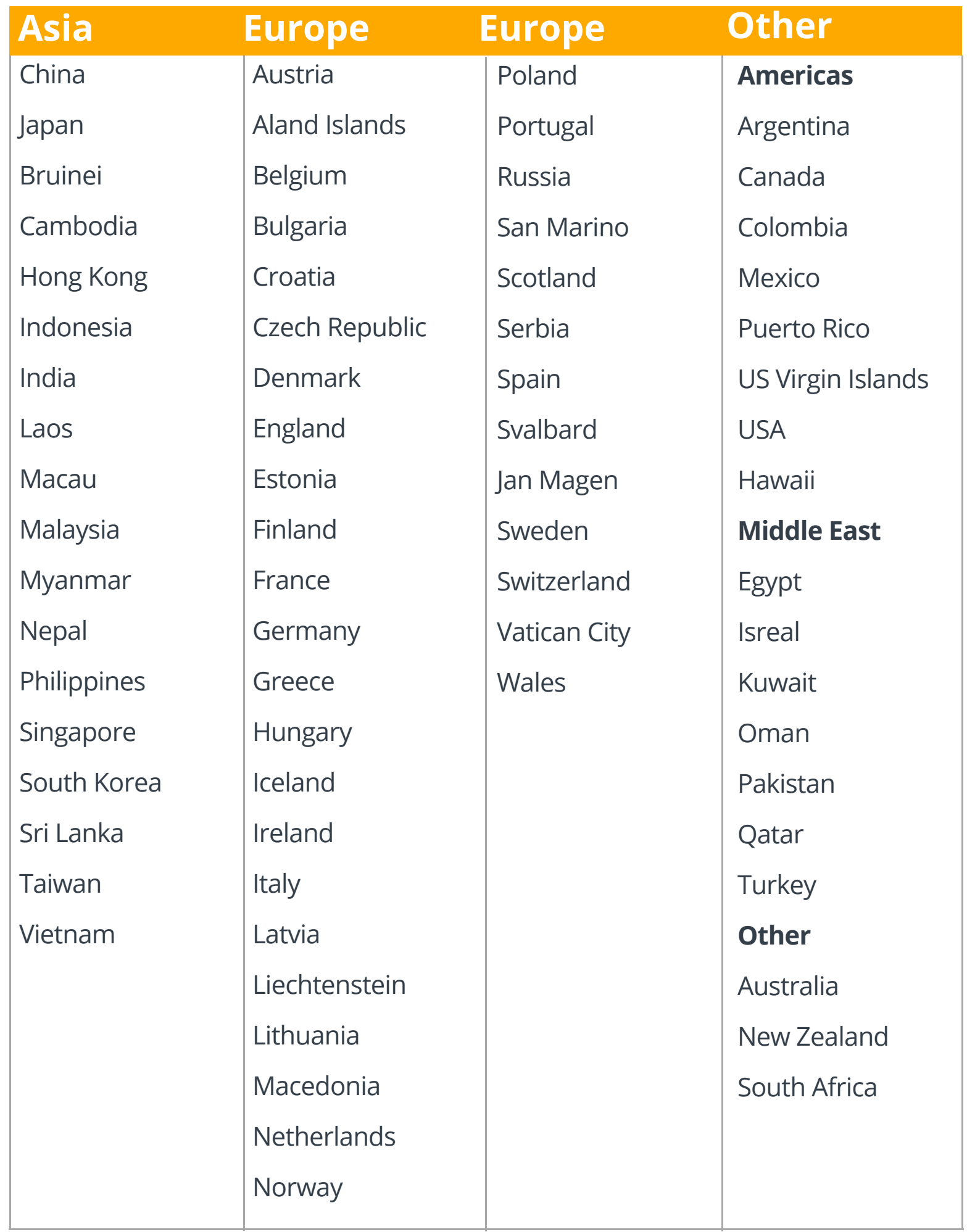

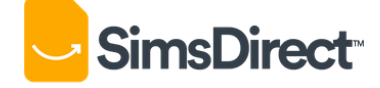

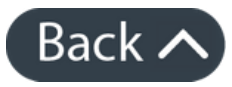

# **How do I activate?**

<span id="page-3-0"></span>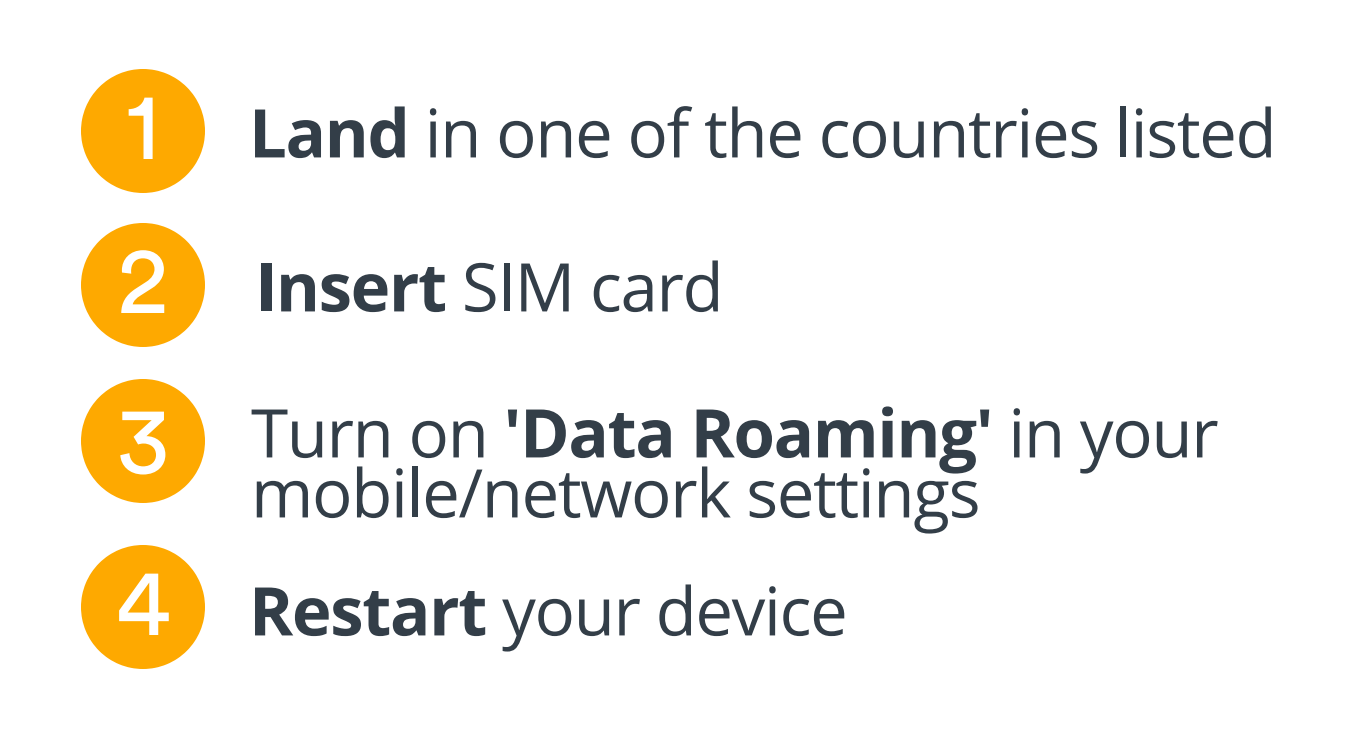

You will connect automatically within 5 minutes and your **15 days begin**!

If you have activated but your internet is not working. Your device may not have set up correctly.

You will need to **check your APN** (Access Point Names) settings:

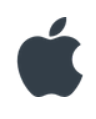

Settings > Mobile > Data Options > Mobile Data Network >

Add **'internet'** in APN & Hotspot

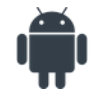

#### Settings > Wireless & Networks > Access Point Names/Cellular Network >

#### Add **'internet'** in APN & Name

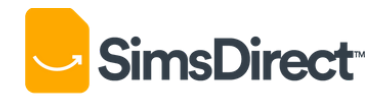

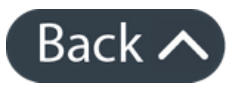

# **No internet? Check APN settings**

# <span id="page-4-0"></span>**Technical issues - What do I do?**

There is always the possibility of technical issues with SIM Cards, most can be resolved easily.

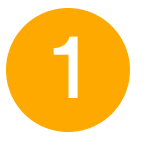

1 Ensure you have **followed all activation steps** and **restarted** your device

- 3 **Reach out to us** for help with the following [information:](https://m.me/simsdirect)
	- Your **phone model** (i.e. iPhone 8, Samsung s8, etc.)
	- **Screenshots** of your 'data roaming' and APN settings
	- Details about your issue

Sometimes it can take up to 2 hours to activate on rare occasions

2 You will need to **find** an **internet connection**. Most international airports and hotels have free wifi available.

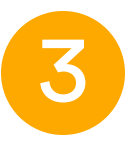

#### **Please keep in mind** that we may be asleep in Sydney.

#### We are responsive between **10AM-6PM AEDT.**

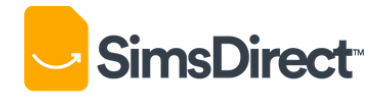

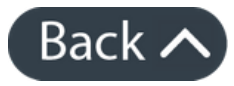

[@m.me/simsdirect](https://m.me/simsdirect) (recommended)

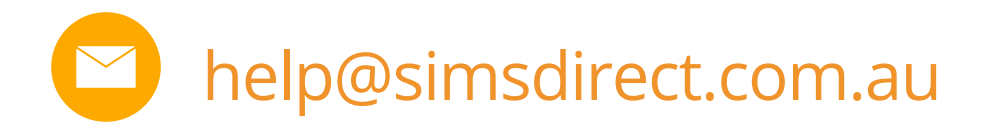

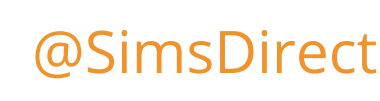

Go to your Settings > Mobile Data

(Some iOS devices may say "Cellular Data" instead)

You will be able to see how much data you've used overseas under the '**Current period roaming**'

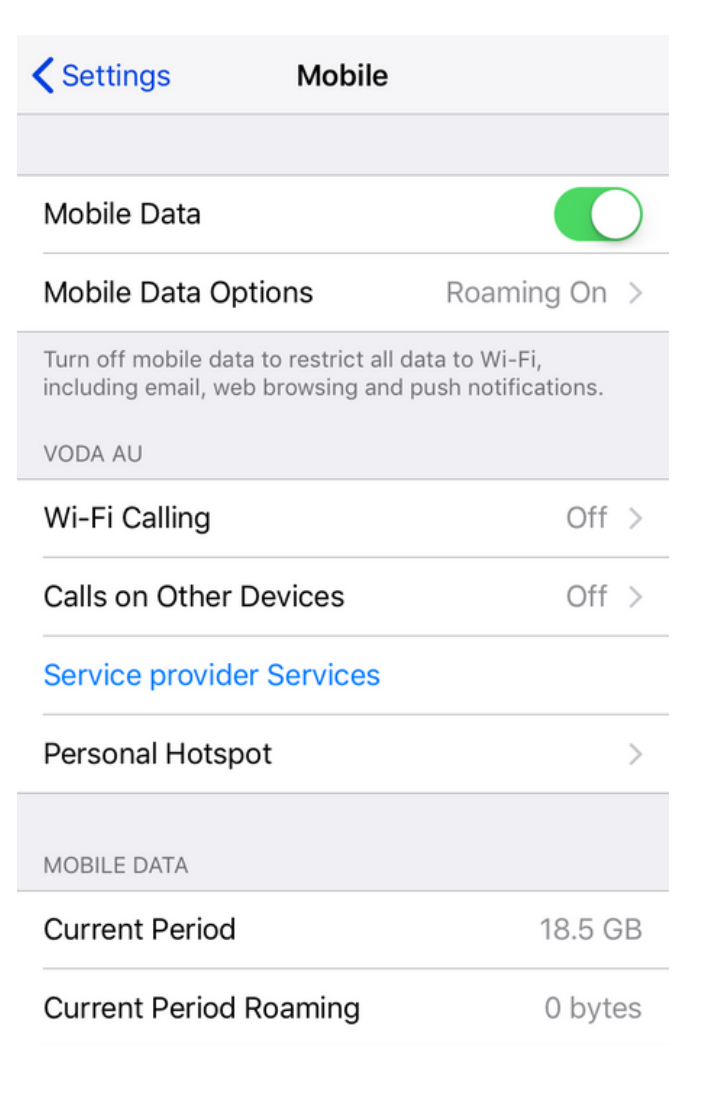

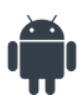

Go to your Settings > Data Usage

(This will show the overall data used at the top of your screen)

To check data usage for a certain period, tap '**Billing Cycle**' and select the period from the **day you started using the SIM** to the

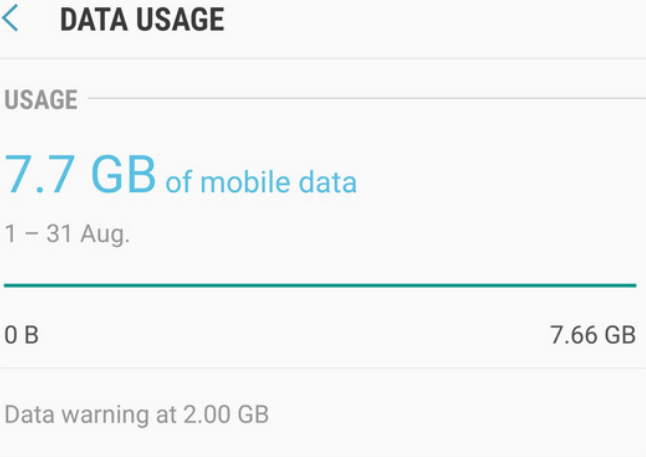

Data saver Off **MOBILE** 

## current day.

#### **Save** and your data usage will be shown

#### Note: May appear different depending on phone company/model

#### Mobile data

 $\textstyle\leftarrow$ 

 $\mathbf{1}$ 

 $\bf 0$ 

 $\mathsf D$ 

Access the internet through your mobile network.

 $\Leftarrow$ 

**Back** 

Mobile data usage 7.7 GB used between 1 - 31 Aug.

Billing cycle and data warning 01 day of each month

 $WI-FI$ 

Wi-Fi data usage

≓

9.7 GB used between 20 Jul. - 17 Aug.

囗

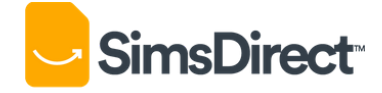

# <span id="page-5-0"></span>**How do I check my balance?**

#### **You can monitor usage with your device.**

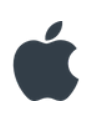

# **How do I recharge?**

# **How do I find my mobile number?**

To find your number, you can simply go to the top of your '**Contacts**' on your device and find **'My number**' when the SIM is inserted and active.

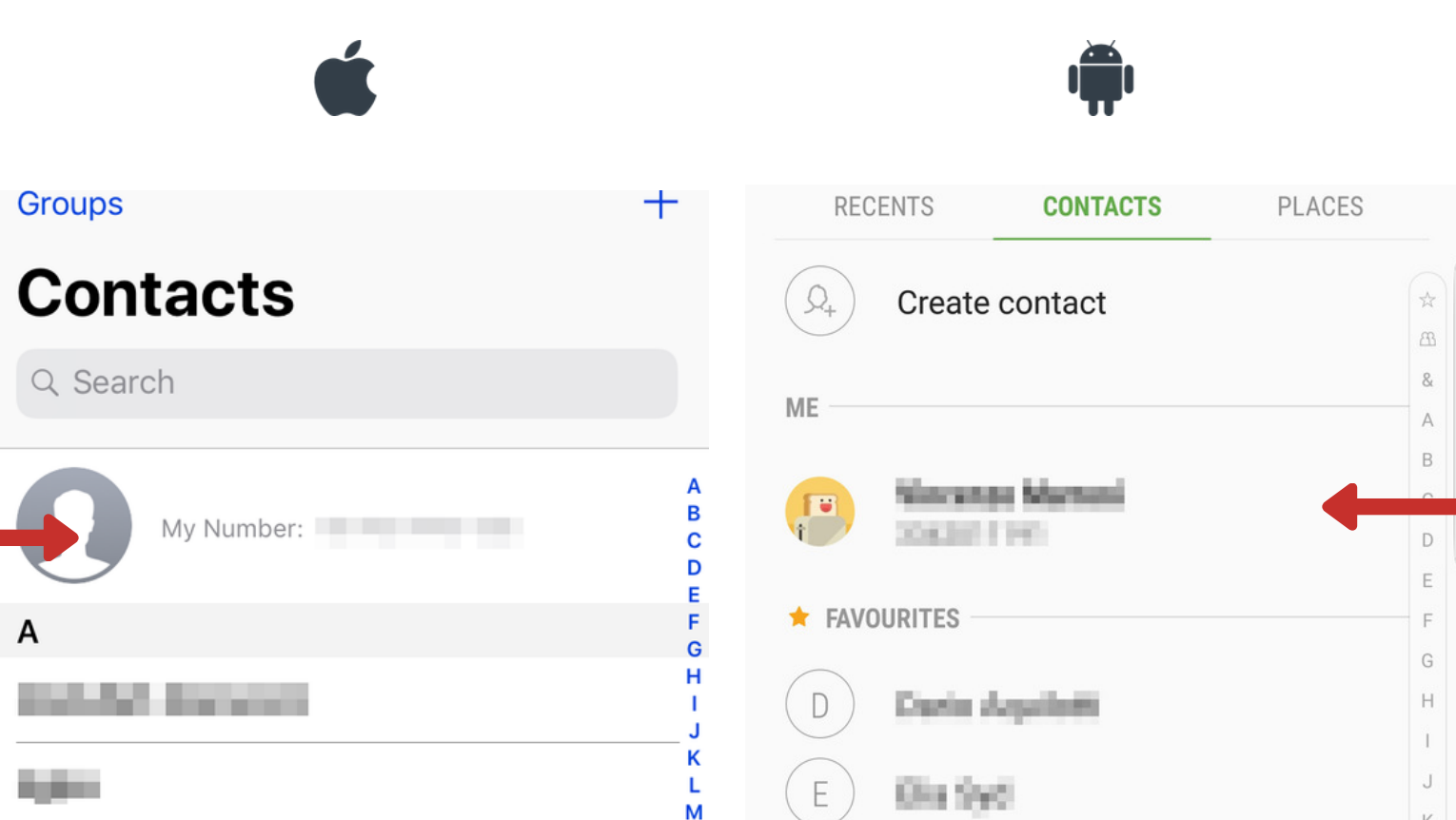

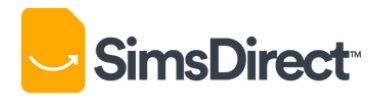

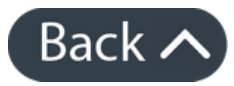

<span id="page-6-0"></span>As described on the website, the SIM is nonrechargeable.

The only way around this is to buy multiple SIM cards and swap them out as you go.

# <span id="page-7-0"></span>**How do I make calls and texts?**

### **Handy traveller tip!**

#### **This SIM does not come with any calls or texts included as it is 'data-only'.**

**[Skype](https://www.skype.com/en/home/)** [WeChat](https://www.wechat.com/)

[Whatsapp](https://www.whatsapp.com/) [Viber](https://account.viber.com/en/) Facebook [Messenger](http://www.messenger.com/) Google [Hangouts](https://hangouts.google.com/) FaceTime

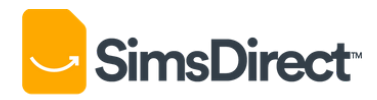

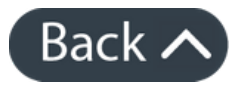

You can keep in touch with friends and family for free with data applications. This is highly recommended for travellers.

Any of the following apps will allow you to message and call other contacts with your data allowance for free.

# <span id="page-8-0"></span>**Money Back Guarantee**

There is always the possibility of manufacturing issues and network problems that can't be resolved.

This is why we have a money back guarantee available for all of our customers to protect against faulty SIMs and poor experiences.

It is extremely important that customers are looked after and we are here to support you as much as possible.

> **Ensure** you have followed all **activation steps** in this guide and your **APN** and network settings are **correct.**

**However**, to claim your money back guarantee we need you to **work with us.**

For us to better our operations we need to completely understand the issues you have faced with the SIM card and we need your experience documented via our refund claim form.

> If all of the above has not resolved your issue then you will be instructed to fill out a **refund claim form** with a **detailed description** of your issues/experience to be documented and **approved by our admin.**

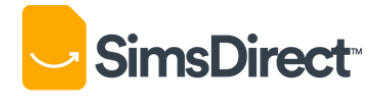

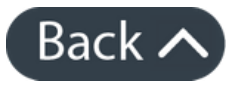

2 **Ensure** you have **reached out** to troubleshoot your issues with us via **Facebook or email.**

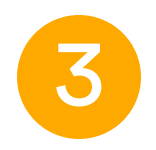

**To claim your money back guarantee, please follow these steps:**

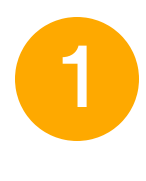

<span id="page-9-0"></span>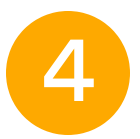

4 You will get a response within **48 hours.**

Once the claim is **approved** we will issue a refund immediately and you will get an email notification confirming the approval.

It will take roughly **3-5 business** days for the funds to be returned to your account via your payment method.

\*Please note that we will block the SIM from the network after approval for security reasons.

**We really appreciate your help with this process as it helps us understand your situation better and document the issues so we can better our products for other customers.**

**Thank you**

# **Useful Links**

How to hotspot [\(Android\)](https://www.dummies.com/consumer-electronics/smartphones/droid/how-to-create-a-mobile-hotspot-with-an-android-phone/) How to [hotspot](https://support.apple.com/en-au/HT204023) (Apple)

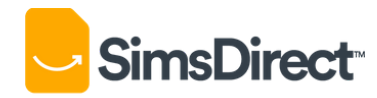

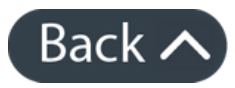